## IOS PDF

## https://www.100test.com/kao\_ti2020/353/2021\_2022\_\_E8\_B7\_AF\_ E7\_94\_B1\_E5\_99\_A8\_E5\_c101\_353491.htm Cisco ROM Monitor

## ROM Monitor

 $flash$  IOS

ROM Monitor Cisco

ROM Monitor

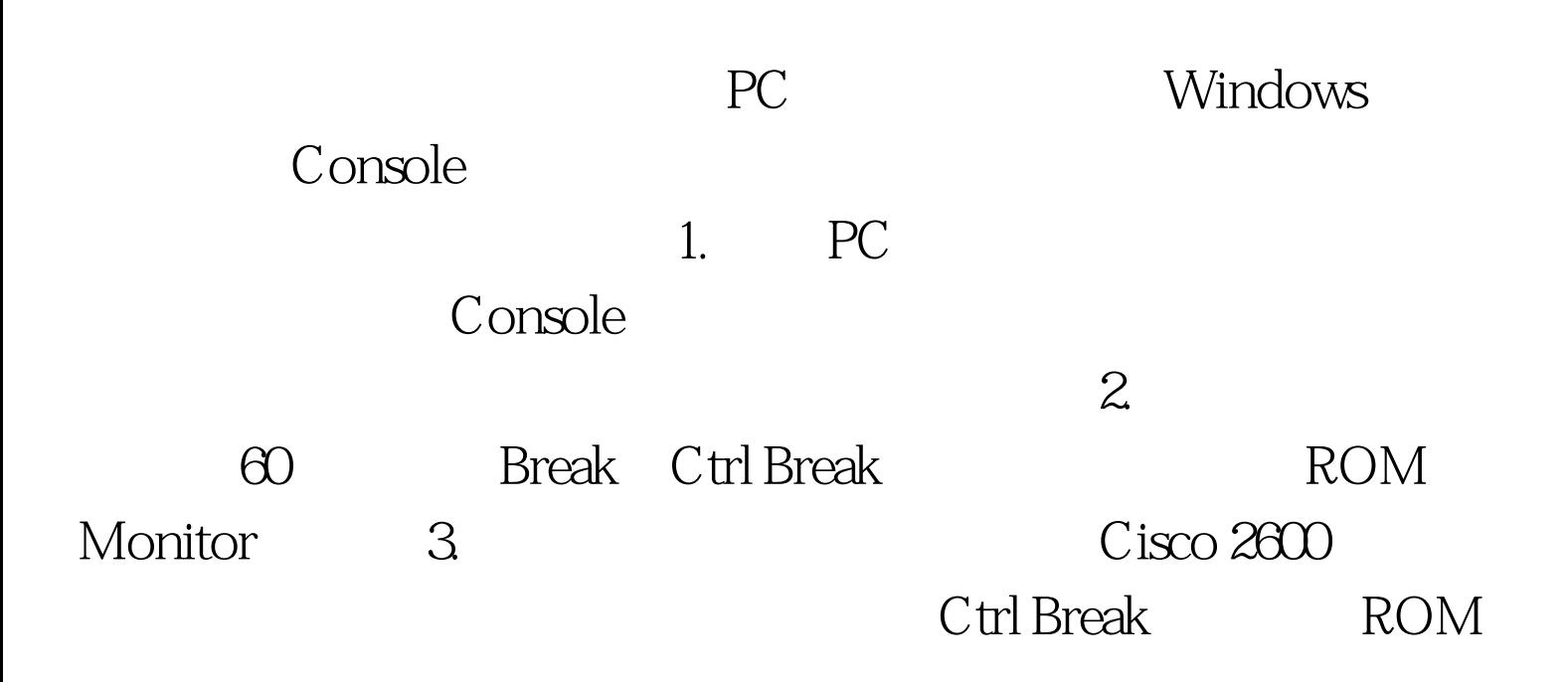

Monitor rommon  $2$  > confreg 0x2142

You must reset or power cycle for new config to take effect rommon 3> reset

Would you like to enter the initial configuration dialog [yes/no] n no CLI Press RETURN to get started **Kouter>en Router#show** version show version

0x2142. Router#copy star run

Router#conf t Router config #config-register  $0x2102$ Router config #end Router#copy run star Destination filename [startup-config] Building configuration…… [OK] Cisco 2500 2000 3000 4000  $7000$  $\alpha$  o/r  $\alpha$ 2142" " $i$ ",  $2600$   $100Test$ 

www.100test.com